# **- Videotutoriales**

<p>En esta sección hemos recopilado todos los videotutoriales que tenemos hasta el momento para explicar el funcionamiento de la aplicación, agrupando algunos de ellos por tipos de academia para que sea más fácil para un usuario nuevo saber como debe configurar el programa para que se adapte perfectamente a su caso.</p>

## **Primeros pasos**

Hemos dividio esta sección en varios grupos.

En Genérico mostramos un recorrido muy rápido del programa para que se vean sus funcionalidades.

A partir de ahí vamos mostrando varias configuraciones dependientes de cada tipo de academia basándonos siempre en casos reales de uso.

 $\overline{\blacksquare}$ 

F

### **Genérico**

**Configurando un curso**

 $\overline{\blacksquare}$ 

 $\overline{\mathbf{H}}$ 

**La ficha de alumno**

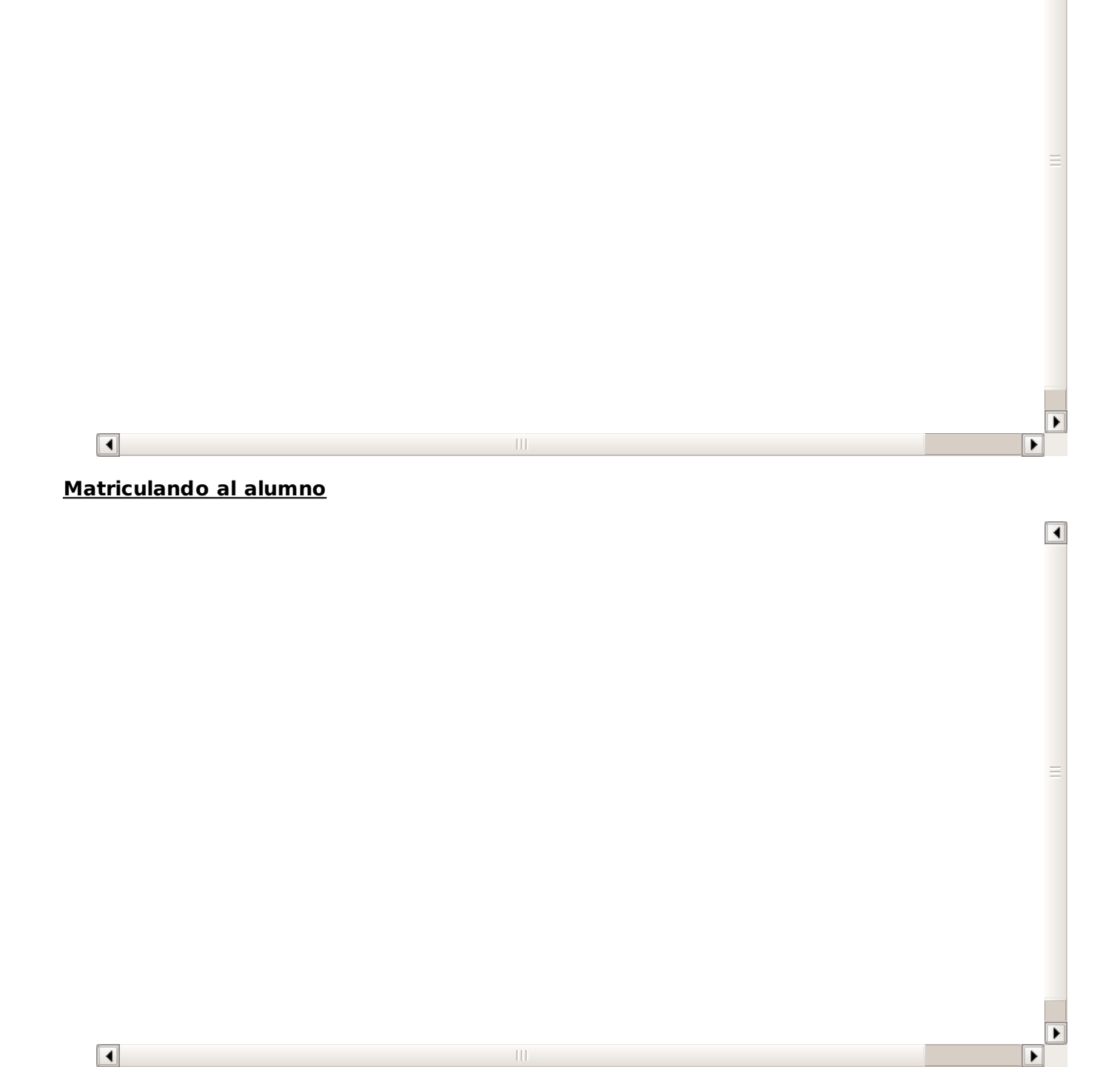

 $\parallel \parallel$ 

 $\boxed{\blacktriangleleft}$ 

¥

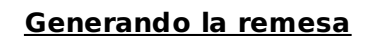

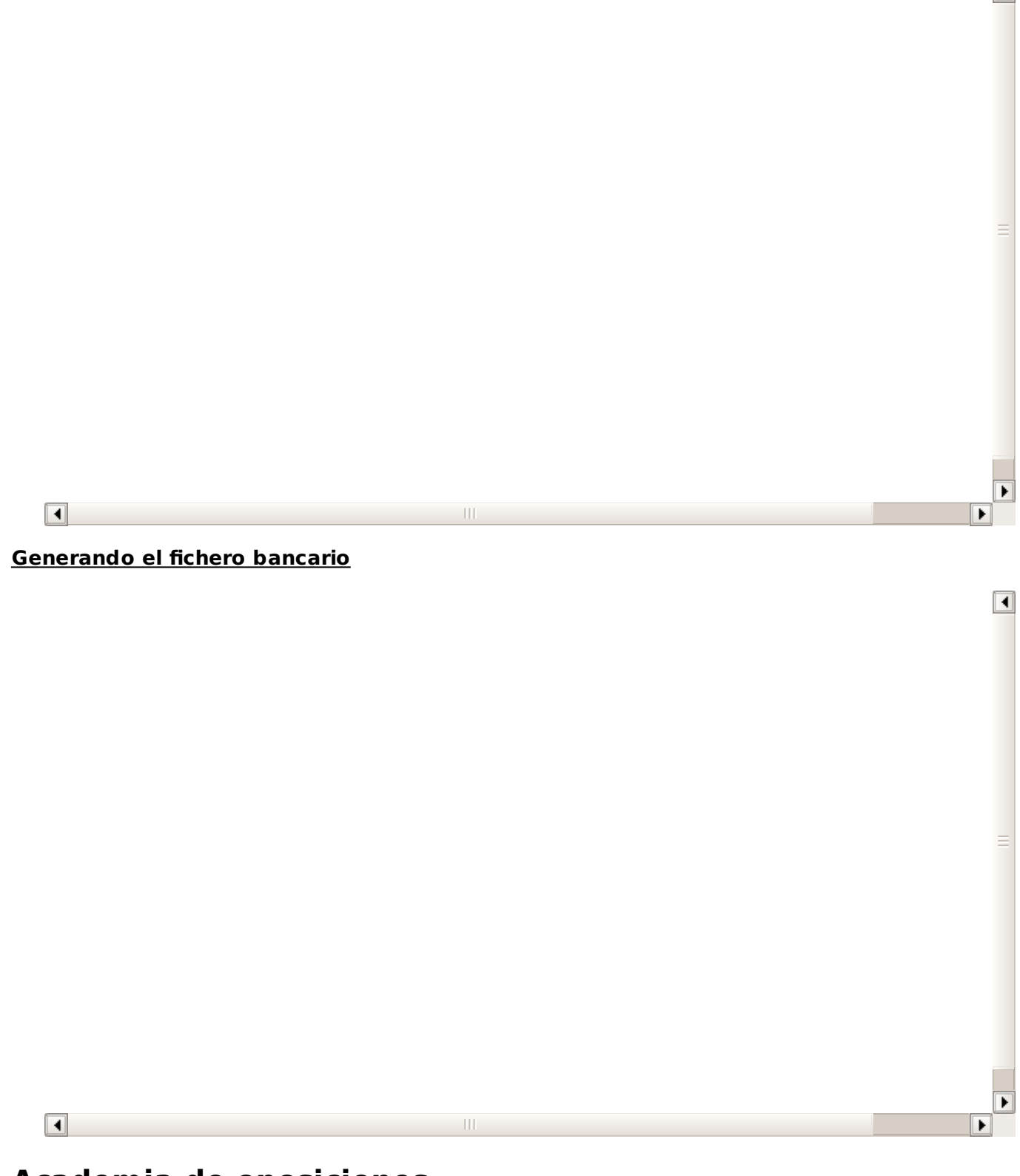

 $\overline{\blacktriangleleft}$ 

#### **Academia de oposiciones**

En este tutorial vamos a mostrar el uso del programa orientado a una academia de oposiciones. Evidentemente cada academia tiene sus propias metodologías pero ésta es una primera aproximación a como se debería configurar el programa.

Aquí se muestran las funciones básicas. Poco a poco iremos añadiendo tutoriales sobre todos los módulos adicionales que pueden ser de interés para una academia de oposiciones: mailing, control de asistencia, etc...

#### **PROFESORES**

![](_page_3_Figure_0.jpeg)

**CURSOS DE OPOSICIONES**

![](_page_4_Figure_0.jpeg)

f

![](_page_4_Figure_1.jpeg)

**GENERAR REMESA**

![](_page_5_Figure_0.jpeg)

 $\overline{\blacksquare}$ 

#### **Academia de robótica**

En este tutorial vamos a mostrar el uso del programa orientado a una academia de robótica. Evidentemente cada academia tiene sus propias metodologías pero ésta es una primera aproximación a como se debería configurar el programa, incluyendo el módulo de tutores pensando en que la mayoría de los alumnos serán menores de edad.

Aquí se muestran las funciones básicas. Poco a poco iremos añadiendo tutoriales sobre todos los módulos adicionales que pueden ser de interés para la academia: mailing, control de asistencia, etc...

#### **AULAS**

![](_page_6_Figure_0.jpeg)

**CURSO BÁSICO**

![](_page_7_Figure_0.jpeg)

#### **MATRICULAR ALUMNO CON TUTORES**

![](_page_7_Figure_2.jpeg)

**GENERAR REMESA**

![](_page_8_Figure_0.jpeg)

 $\blacksquare$ 

#### **Academia con turnos/tarifas seleccionables**

Vamos a mostrar el uso del programa orientado a una academia que tenga turnos o tarifas seleccionables. Evidentemente cada academia tiene sus propias metodologías pero ésta es una primera aproximación a como se debería configurar el programa, incluyendo el módulo de tutores pensando en que la mayoría de los alumnos serán menores de edad.

Este tutorial podría adaptarse tal cual a academias de refuerzo, academias de baile, de música, etc... donde los alumnos pueden seleccionar entre varias modalidades y tarifas específicas para cada una.

Aquí se muestran las funciones básicas. Poco a poco iremos añadiendo tutoriales sobre todos los módulos adicionales que pueden ser de interés para la academia: mailing, control de asistencia, etc...

![](_page_9_Figure_0.jpeg)

![](_page_9_Figure_1.jpeg)

![](_page_9_Figure_2.jpeg)

 $\equiv$ 

 $\overline{\phantom{0}}$ 

#### **CURSOS**

 $\boxed{1}$ 

![](_page_10_Figure_0.jpeg)

**FICHERO BANCARIO**

![](_page_11_Figure_0.jpeg)

**Aulas**

# **Aulas**

![](_page_12_Picture_1.jpeg)

# **Profesores**

 $\boxed{\blacktriangleleft}$ 

![](_page_13_Picture_1.jpeg)

## **Cursos**

El sistema de gestión de cursos es tremendamente versátil para poder adaptarse a cualquier tipo de academia. Iremos añadiendo aquí todas las configuraciones que tenemos basadas en casos reales de nuestros propios clientes.

 $\boxed{\blacktriangleleft}$ 

 $\boxed{\blacktriangleleft}$ 

### **Curso con tarifas seleccionables**

![](_page_14_Figure_3.jpeg)

 $\boxed{1}$ 

![](_page_14_Picture_4.jpeg)

**Curso con materias y tarifas seleccionables**

![](_page_15_Figure_0.jpeg)

**Curso con matrícula y mensualidad**

![](_page_16_Figure_0.jpeg)

## **Altas**

Existen diversos casos a la hora de matricular alumnos: adultos, con tarifas seleccionables, con tutores, etc...

 $\boxed{\blacktriangleleft}$ 

 $\boxed{1}$ 

Dependerá del tipo de academia que tengamos y de los módulos que hayamos contratado.

### **Altas básicas**

 $\overline{\blacksquare}$ 

![](_page_17_Figure_4.jpeg)

 $\begin{array}{c} \hline \end{array}$ 

![](_page_17_Figure_5.jpeg)

**Alta de alumno con tutores**

![](_page_18_Figure_0.jpeg)

# **Facturación**

En esta sección veremos distintos casos que afectan al tema de facturación: generación de recibos, anulaciones, casos prácticos, etc...

 $\blacksquare$ 

▶

#### **Generar remesa**

![](_page_19_Picture_3.jpeg)

 $\overline{\blacksquare}$ 

![](_page_19_Picture_4.jpeg)

 $\parallel \parallel$ 

# **Horarios**

El módulo de horarios nos permite ver de forma rápida y sencilla el estado de la academia en cualquier momento, los alumnos asignados a cada clase, etc...

Además existe un módulo de 'Bonos de clases particulares' para aquellas academias que cobren dichas clases por adelantado en formato de bono usable por el alumno.

 $\blacksquare$ 

#### **Bonos de clases**

 $\blacksquare$ 

 $\mathop{\rm III}$ **Listados**

# **Listados**

Todo el programa es configurable en sus listados, que además nos permiten exportar a PDF u hoja de cálculo la información mostrada.

En estos videotutoriales se explica el funcionamiento de los mismos aunque nuestros clientes pueden solicitarnos que les configuremos nosotros dichos listados sin problema alguno.

 $\mathbf{H}$ 

Ш

 $\blacksquare$ 

 $\boxed{\blacktriangleleft}$ 

### **Búsquedas básicas**

 $\overline{\blacksquare}$ 

### **Imprimir listados**

 $\overline{\blacksquare}$ 

### **Añadir un registro**

![](_page_22_Figure_0.jpeg)

## **Modificar un registro**

![](_page_22_Picture_21.jpeg)

### **Borrar un registro**

![](_page_23_Figure_0.jpeg)

**Duplicar solapa de listado**

![](_page_24_Figure_0.jpeg)

# **Añadir una nueva solapa**

![](_page_24_Figure_2.jpeg)

### **Borrar una solapa**

![](_page_25_Figure_0.jpeg)

**Listados dentro de fichas**

![](_page_26_Figure_0.jpeg)